## **Using SCONUL Access**

SCONUL is the Society of College, National and University Libraries. The SCONUL Access scheme allows university library users to borrow or use books and journals at other libraries which belong to the scheme. Most of the university libraries in the UK and Ireland are members. To qualify for SCONUL Access you must be registered as a library user in good standing (i.e. with no current debts or serious infringements on your record).

The following instructions describe how to apply for SCONUL Access to an affiliated library:

- 1. Go to the SCONUL website: http://www.sconul.ac.uk/
- 2. Click the **sconul access** link in the top right:

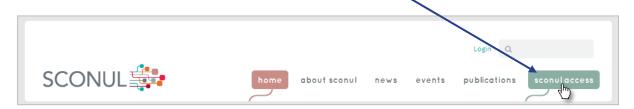

3. Enter your course type using the STEP #1 dropdown menu, and choose University of Hull (under "H") from the STEP #2 dropdown:

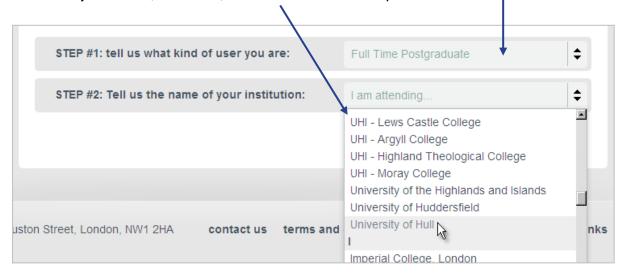

- 4. Click **Find** to search for available libraries.
- 5. Select **See reults as** a **list** to bring up an A-Z index of the institutions you can access.

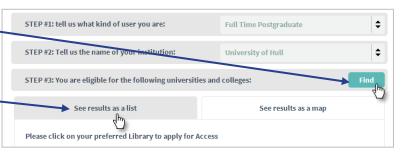

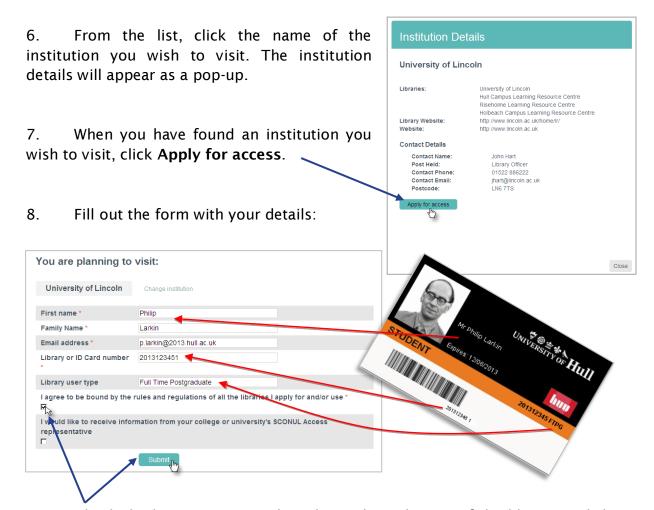

9. Check the box to agree to the rules and regulations of the library, and then click **Submit** to complete your application.

Once your application is approved, you will be sent an email introducing you to your chosen library. This introduction is only valid for a short period, but will also serve for any other member libraries you may wish to visit. When you visit your chosen library you must take with you your **University of Hull Student Card** and **a copy of the introductory email**. You should also check their website for details of opening hours and any local conditions that may apply (e.g. some libraries may also require a passport-sized photograph).

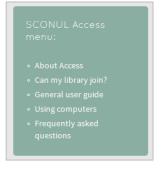

More details about the scheme can be found via the **SCONUL Access menu** links on the SCONUL website.

You can also email libhelp@hull.ac.uk